**Use Corpscon to convert the file from Iowa State Plane South US Ft. to UTM NAD 83 IF.**

1. From Corpscon Click *Convert… Setup…*

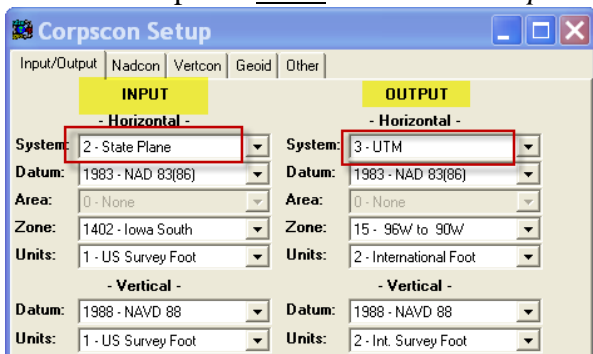

- 2. Set the input and output coordinate systems
- 3. Click Ok
- 4. From Corpscon Click Convert… User Defined Data File…

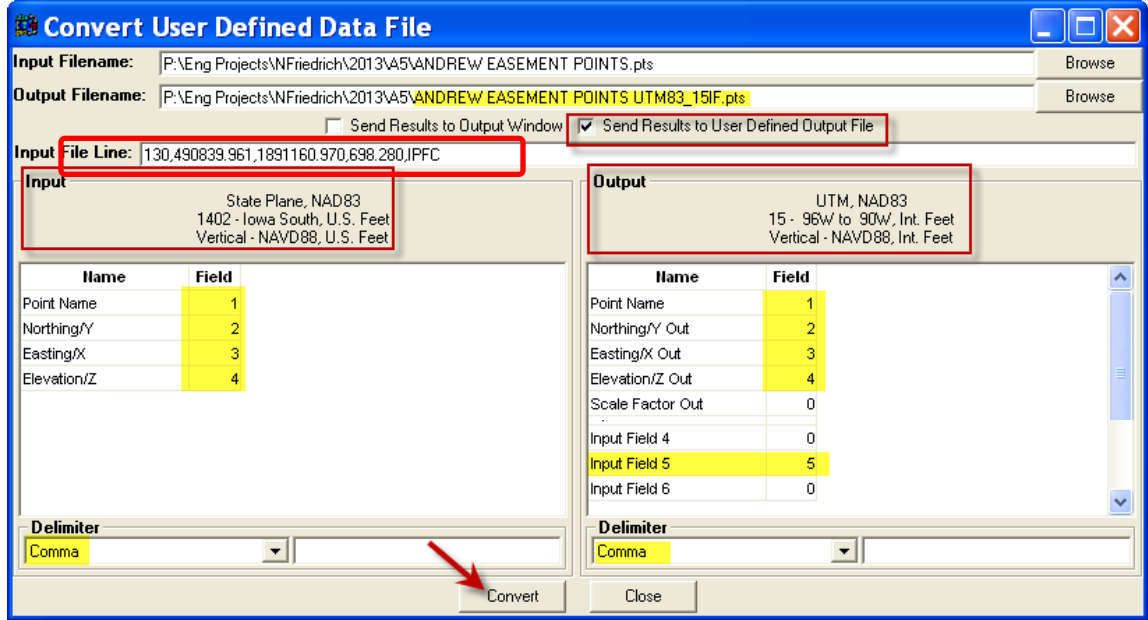

- 5. Browse to find the Input filename (The file does not need to have a header but can have one.)
- 6. Browse to set up the Output filename E.g. {*…UTM83-15IF.txt*} (Saving to the workstation's hard drive will be the fastest)
- 7. Uncheck *Send Results to Output Window*
- 8. Check *Send Results to Defined Output File*
- 9. Set the correct order to the names in the Input & Output by entering the numeric order in the Field. 0 would mean that that item will not get created in the output file.
- 10. In the *Input* section*,* select the proper delimiter. *(*usually either *Space* or *Comma)* Inspect the **Input File Line** data to view the existing file format.
- 11. In the *Output* section*,* select the to *Comma*
- 12. Click Convert